## **Att använda QR-kod**

Numera är det modernt med QR-koder i olika sammanhang, t.ex. för att inhämta olika dokument, titta på en instruktionsfilm eller lyssna på en presentation av ett föremål på ett muséum som exempel. QR-koden scannas av via en SmartPhone vilket är kravet. Antingen har man en app i sin telefon som särskilt är avsedd att scanna QR-koder med, eller går det som regel även att använda telefonens kamera, och då får man klicka på länken som visas i telefonen. Snabbas är dock en app.

Nedan följer en kort beskrivning hur Ni kan skapa en egen QR-kod för att få intresserade att på ett enkelt sätt nå er hemsida.

När man skannar QR-koden öppnar man en länk via denna, som leder till den hemsida, det dokument eller den information som man vill förmedla.

För att skapa QR-koden till hemsidan öppnar Du helt enkelt hemsidan eller det dokument på hemsidan Du vill att mottagaren skall med hjälp av scannern få fram. Du får då en länk till sidan eller dokumentet. Länken framgår i webbläsarens adressfält. Klicka nu i adressfältet för att få fram alla ikoner som visas längst till vänster i fältet. Därefter väljer Du "Skapa QR-kod för den här sidan"

En kod skapas och Du kan t.ex. klistra in den i ett infoblad eller på ett visitkort eller föreningens annons inför någon begivenhet. Det är egentligen bara fantasin som begränsar användningsområden.

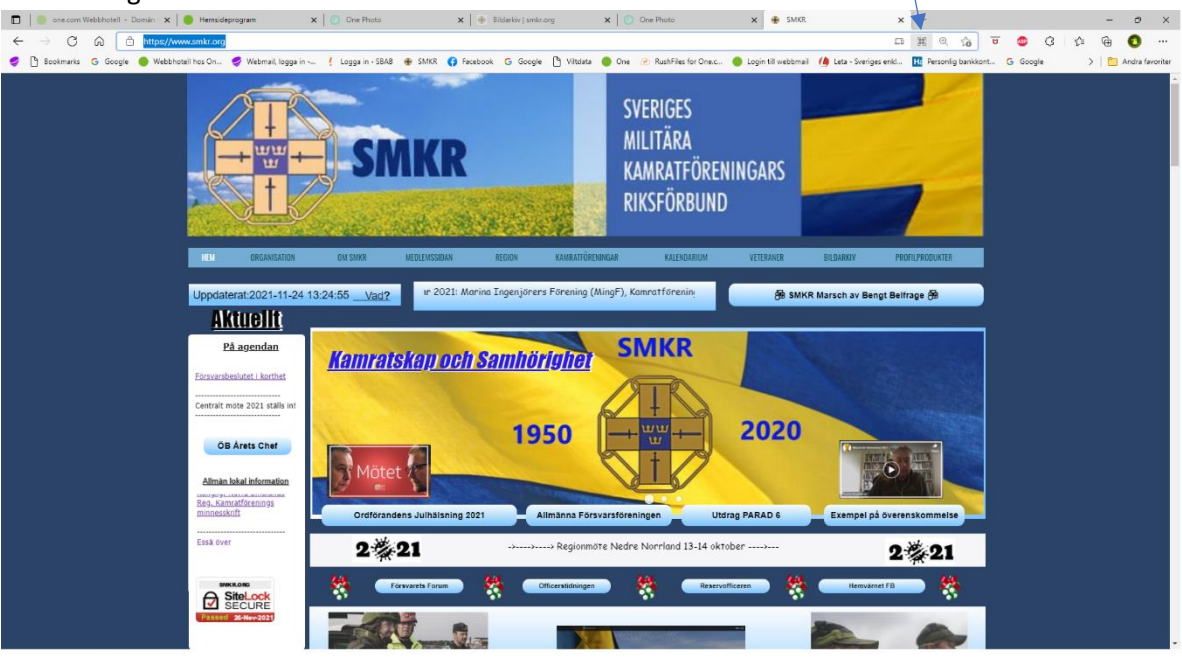

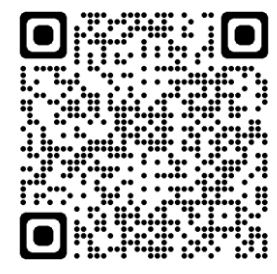

Nedan visas några ytterligare exempel. Till röstinfo bör kanske en skolad

röst användas (3)

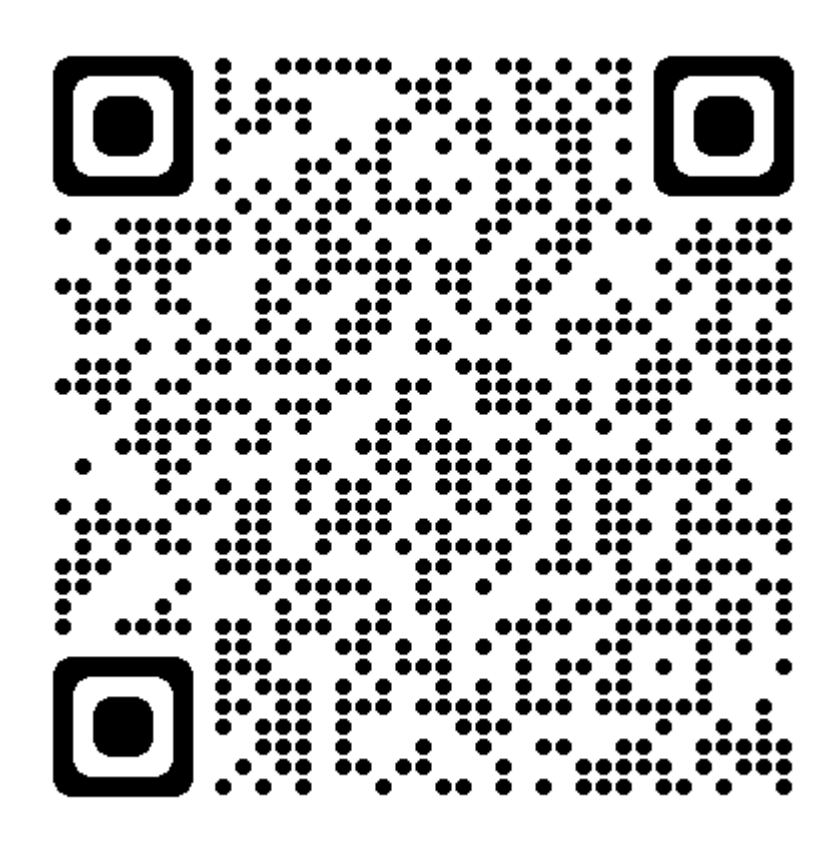

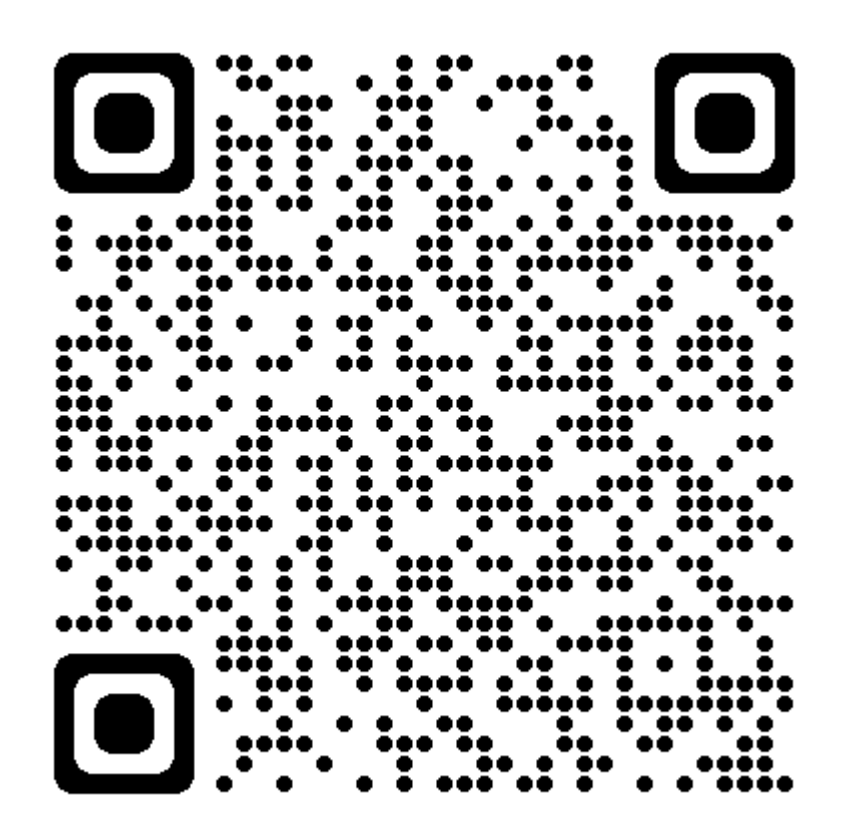